Пайдаланушы нұсқаулығы

© Copyright 2014 Hewlett-Packard Development Company, L.P.

AMD жəне AMD Catalyst – Advanced Micro Devices, Inc. корпорациясының сауда белгілері. Intel – Intel Corporation корпорациясының АҚШ мемлекетіндегі жəне басқа елдердегі сауда белгісі. SD Logo – өз меншік иесінің сауда белгісі.

Осы құжатта берілген ақпарат ескертусіз өзгертіледі. HP өнімдері мен қызметтеріне кепілдік тек осындай өнімдермен жəне қызметтермен бірге келетін тікелей кепілдік мəлімдемелерінде беріледі. Осы құжаттағы ешқандай мəліметтер қосымша кепілдік деп түсінілмеуі тиіс. HP компаниясы осы құжаттағы техникалық немесе редакторлық қателерге, не болмаса қалып кеткен мəліметтер үшін жауапты емес.

Бірінші басылым: сəуір, 2014 ж.

Құжат бөлігінің нөмірі 763519-DF1

### **Өнім ескертуі**

Бұл нұсқаулықта көптеген модельдерге ортақ мүмкіндіктері сипатталған. Кейбір мүмкіндіктер компьютеріңізде болмауы мүмкін.

### **Бағдарламалық құрал шарттары**

Осы дербес компьютерде алдын ала орнатылған кез келген бағдарламалық құрал өнімін орнату, көшіру, жүктеп алу немесе басқа жолмен пайдалану арқылы, HP Түпкі пайдаланушы лицензиялық келісіміне (EULA) бағынуға келісесіз. Егер сіз осы лицензиялық шарттармен келіспесеңіз, компьютерді сатқан орынның қаражатты қайтару ережелеріне сəйкес төленген қаражатты қайтарып алу үшін, тек пайдаланбаған өнімді (аппараттық жəне бағдарламалық құралды) 14 күн ішінде сатушыға қайтаруыңызға болады.

Толығырақ ақпарат алу немесе компьютер үшін төленген қаражатты толығымен қайтару туралы сұрау жіберу үшін, жергілікті сату нүктесіне (сатушыға) хабарласыңыз.

## **Қауіпсіздік туралы ескерту хабары**

**АБАЙ БОЛЫҢЫЗ!** Қызып кетумен байланысты зақымдарды немесе компьютердің қатты қызып кету жағдайын азайту үшін компьютерді тізеңізге қоймаңыз немесе компьютердің ауа желдеткішін бітемеңіз. Компьютерді тек қатты, тегіс беттің үстіне қойып пайдаланыңыз. Қасында тұрған қосымша принтер сияқты қатты беттің немесе жастық, кілем немесе мата сияқты жұмсақ беттің ауа ағынын бөгеуіне жол бермеңіз. Сонымен қатар, жұмыс кезінде айнымалы ток адаптерінің теріге немесе жастық, кілем немесе мата сияқты жұмсақ бетке тимеуін қадағалаңыз. Компьютер жəне айнымалы ток адаптері Ақпараттық технология жабдығы қауіпсіздігінің халықаралық стандарты (IEC 60950) арқылы белгіленетін пайдаланушыға рұқсат етілген бет температурасына сай келеді.

# Мазмұны

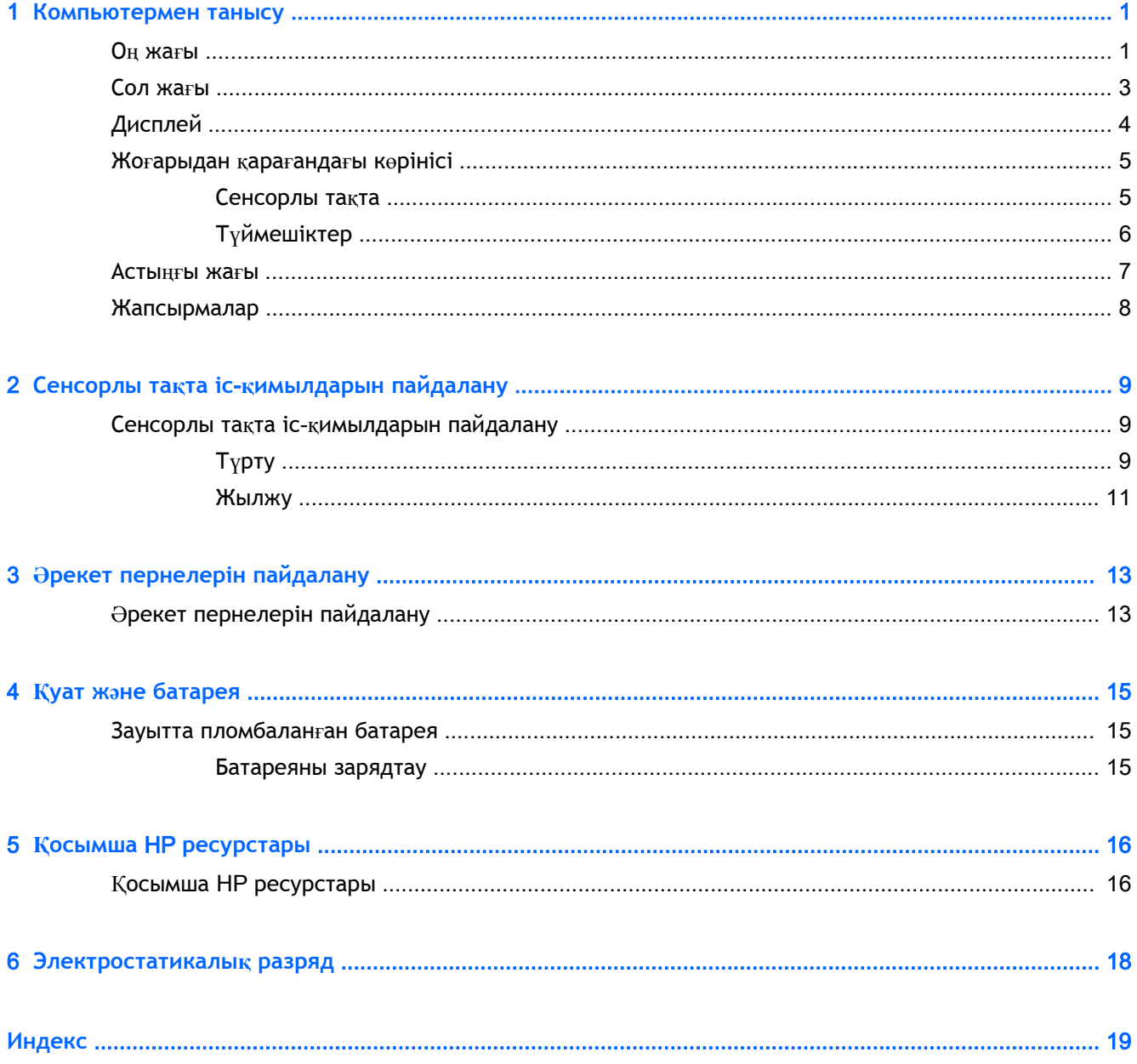

# <span id="page-6-0"></span>1 **Компьютермен танысу**

## **Оң жағы**

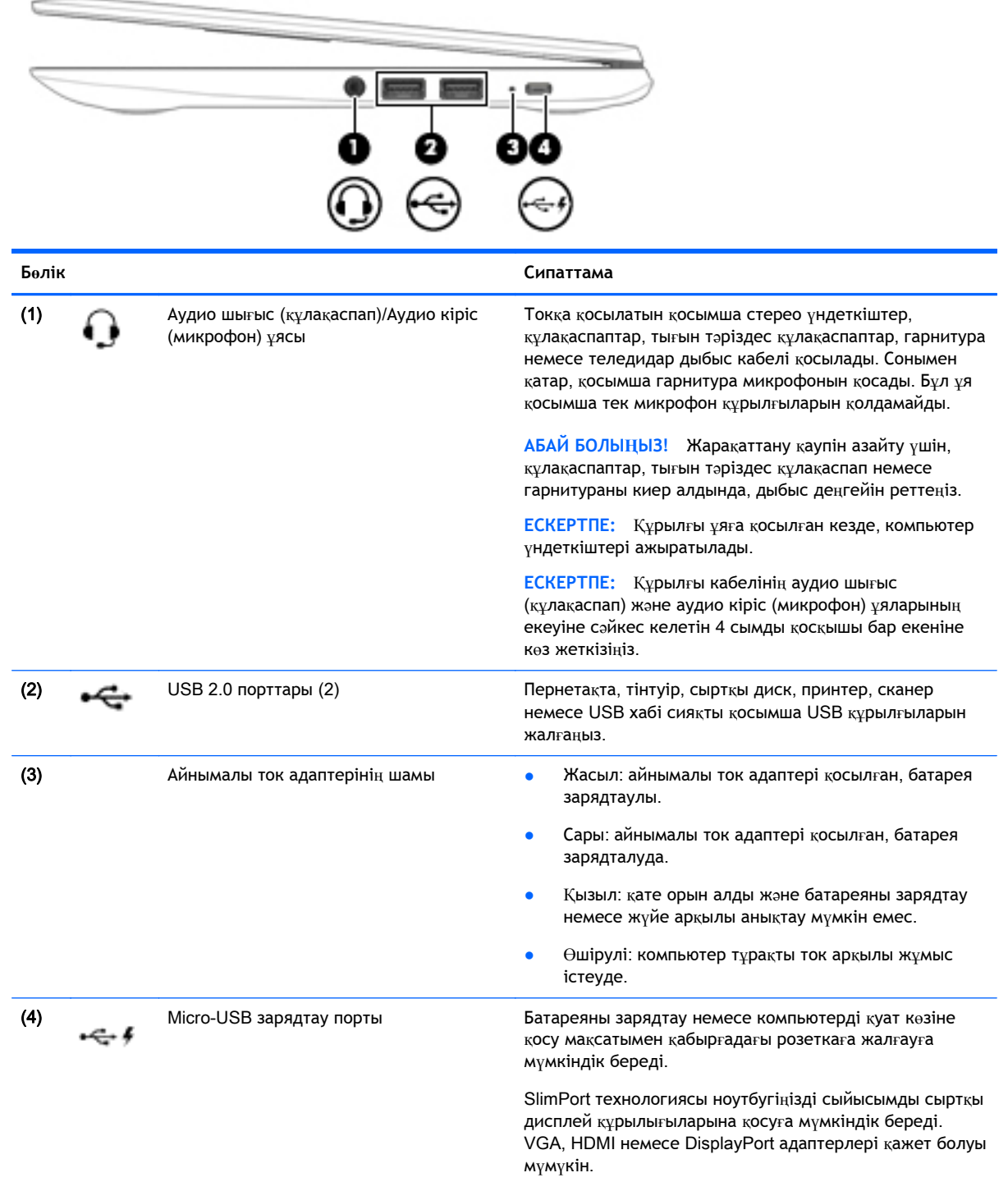

### **Бөлік Сипаттама**

**ЕСКЕРТУ:** Қосқышта қысып басылған кескінді жоғарыға қаратып, шағын USB адаптерін енгізіңіз. Олай болмаған жағдайда, зарядтау порты зақымдалуы мүмкін.

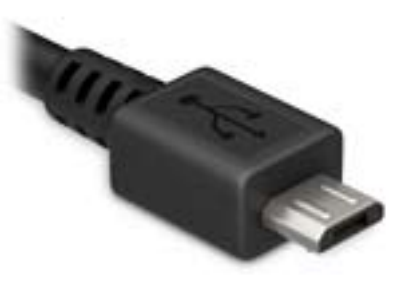

## <span id="page-8-0"></span>**Сол жағы**

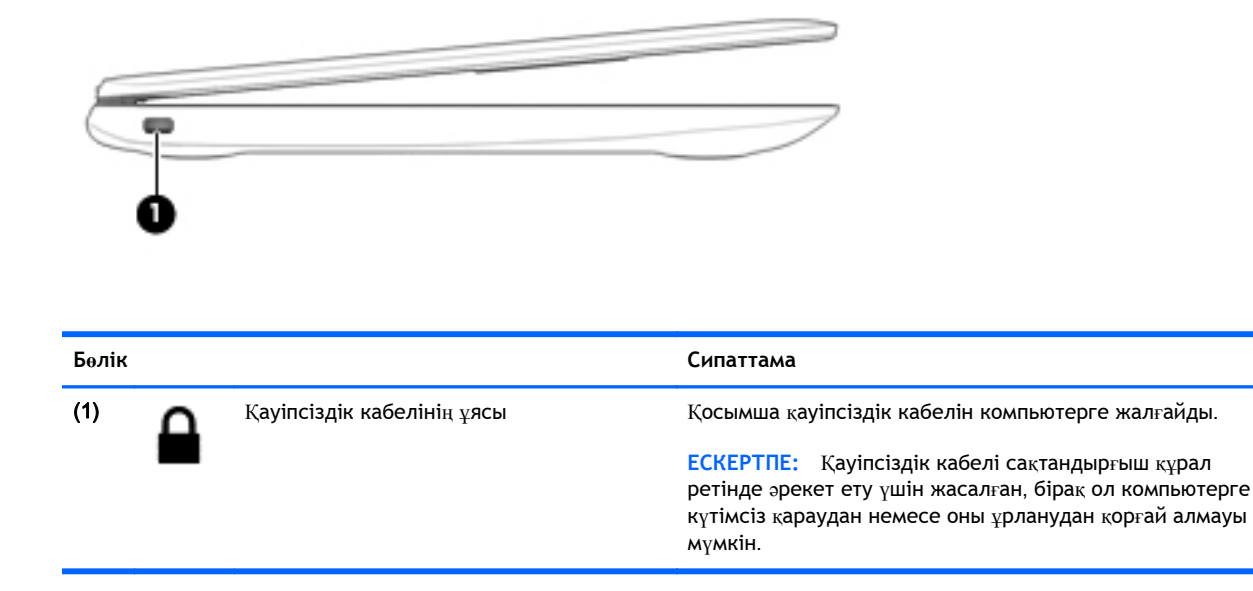

## <span id="page-9-0"></span>**Дисплей**

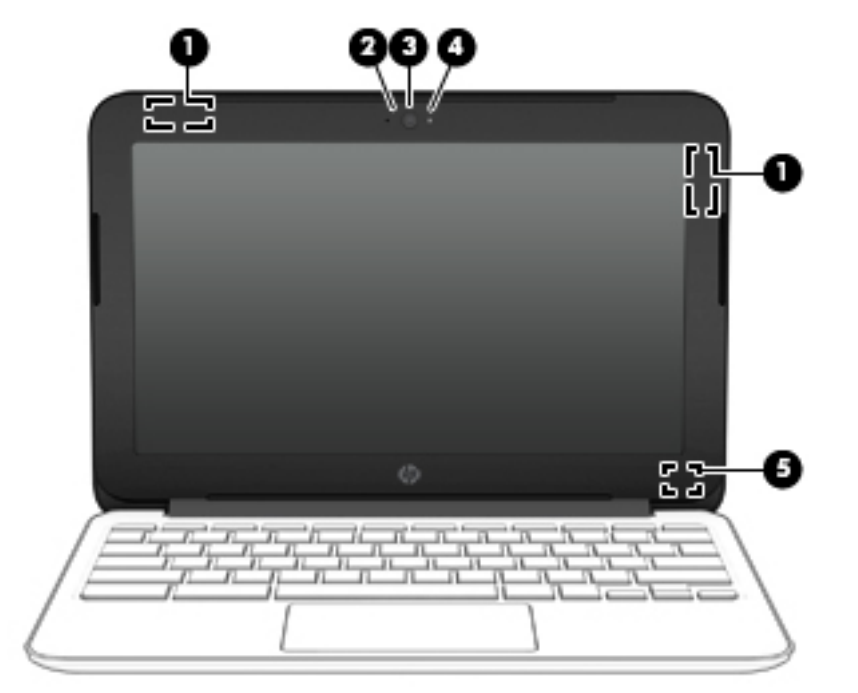

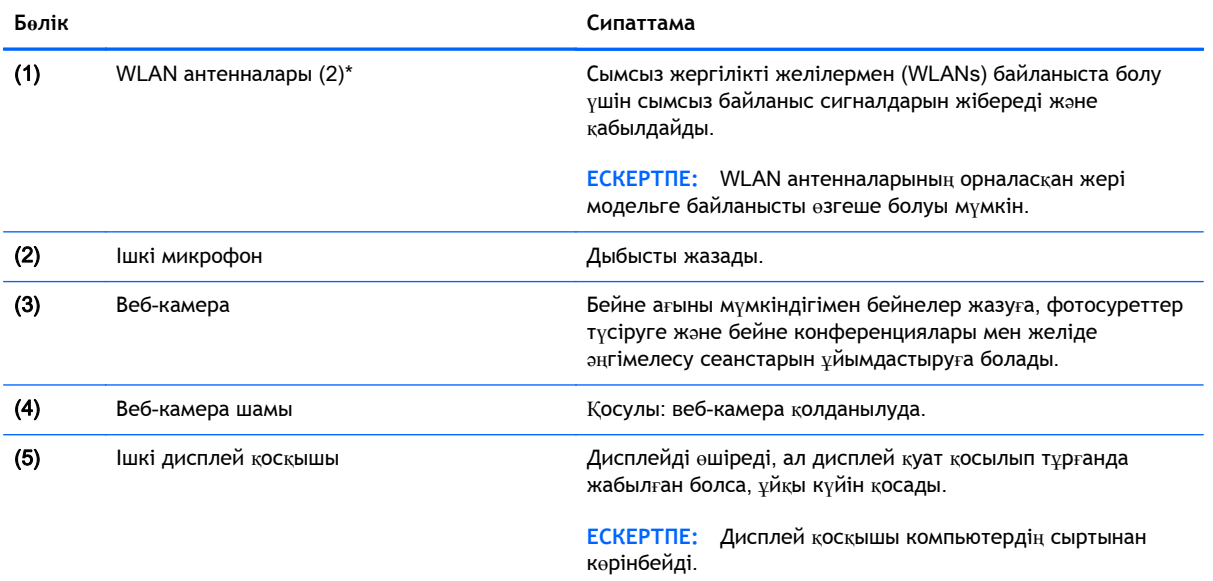

\*Бұл антенналар, инфрақызыл сəуле шығарғыштар (тек таңдаулы үлгілерде) мен сенсорлар компьютердің сыртынан көрінбейді. Жақсы таратылым үшін антенналар, инфрақызыл сəуле шығарғыштар жəне сенсорлардың айналасындағы жақын аймақтарды кедергілерден тазалаңыз. Сымсыз байланыс ережелері туралы ескертпелерді көру үшін, мемлекетіңізде немесе аймағыңызда қолданылатын *Заңдық*, *қауіпсіздік жəне экологиялық ескертпелер* бөлімін қараңыз.

## <span id="page-10-0"></span>**Жоғарыдан қарағандағы көрінісі**

## **Сенсорлы тақта**

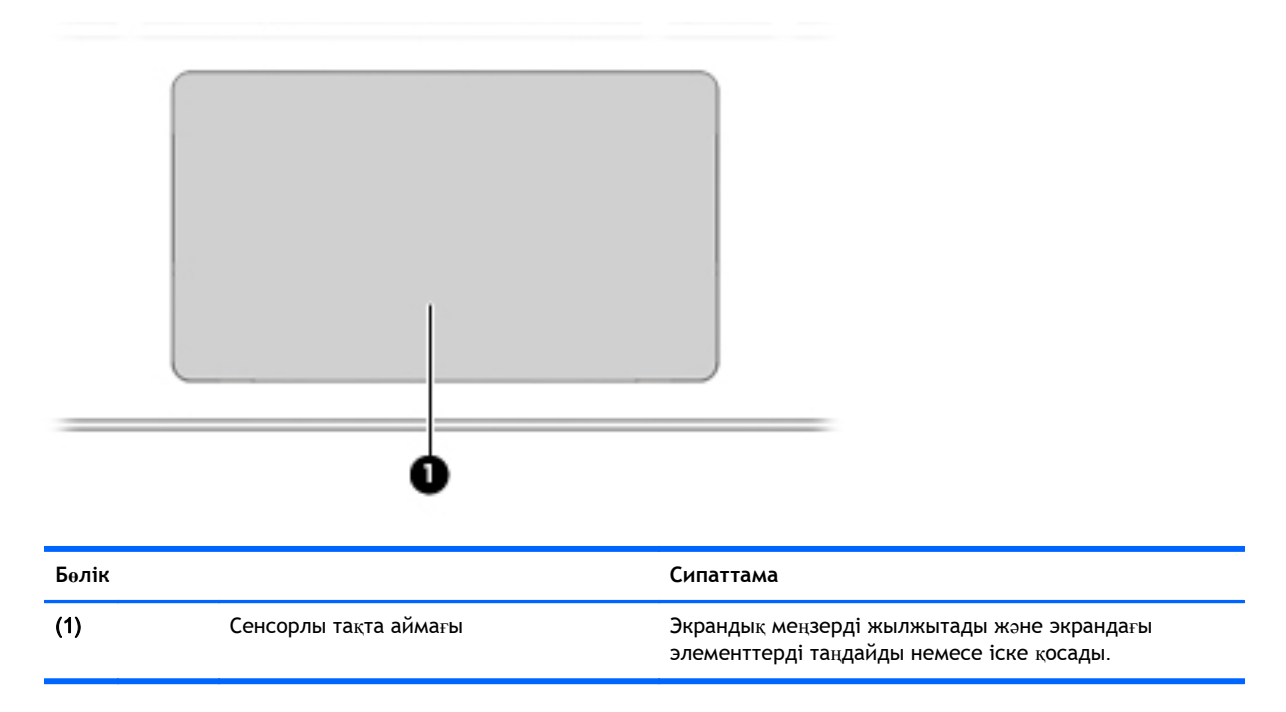

## <span id="page-11-0"></span>**Түймешіктер**

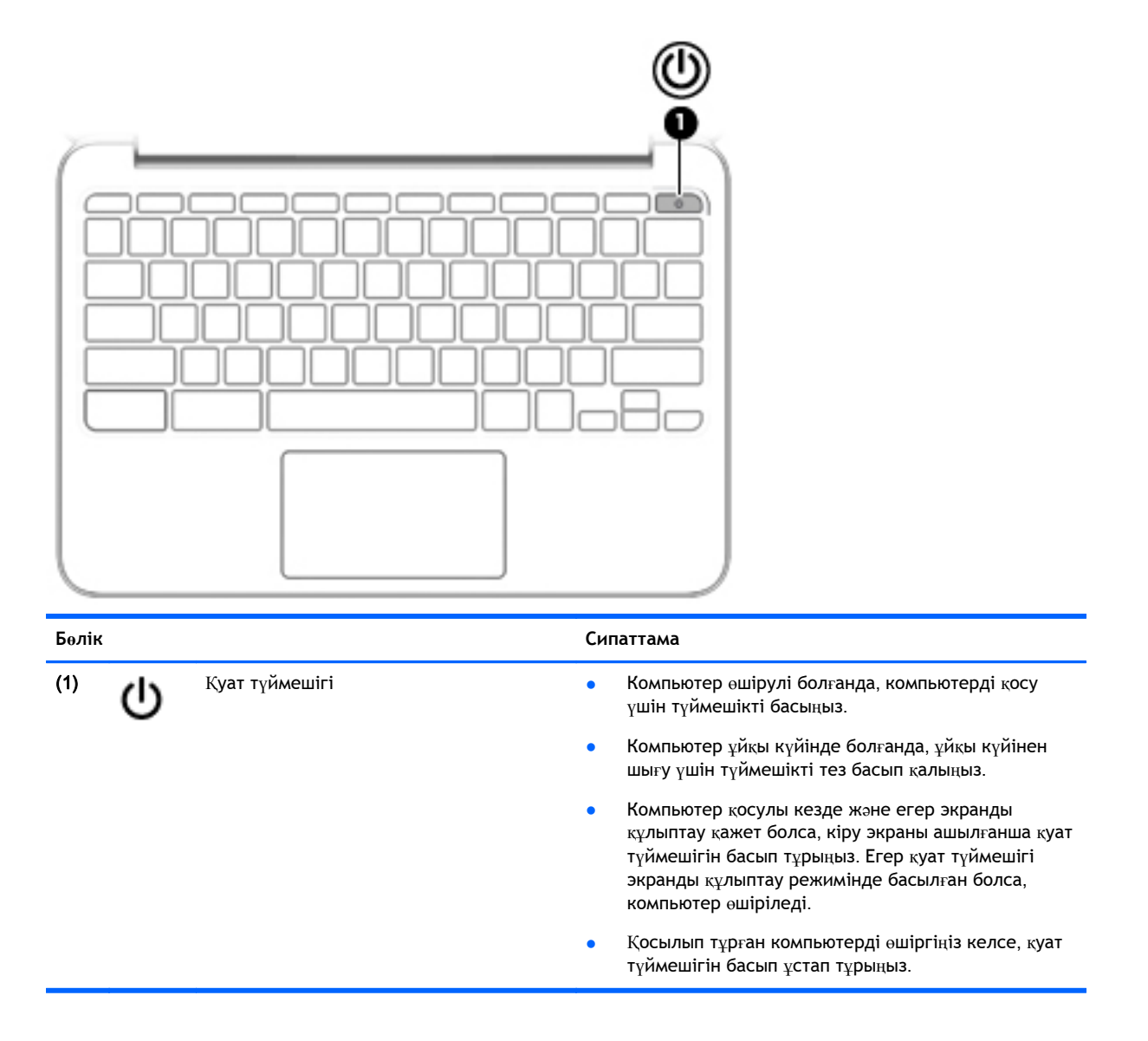

## <span id="page-12-0"></span>**Астыңғы жағы**

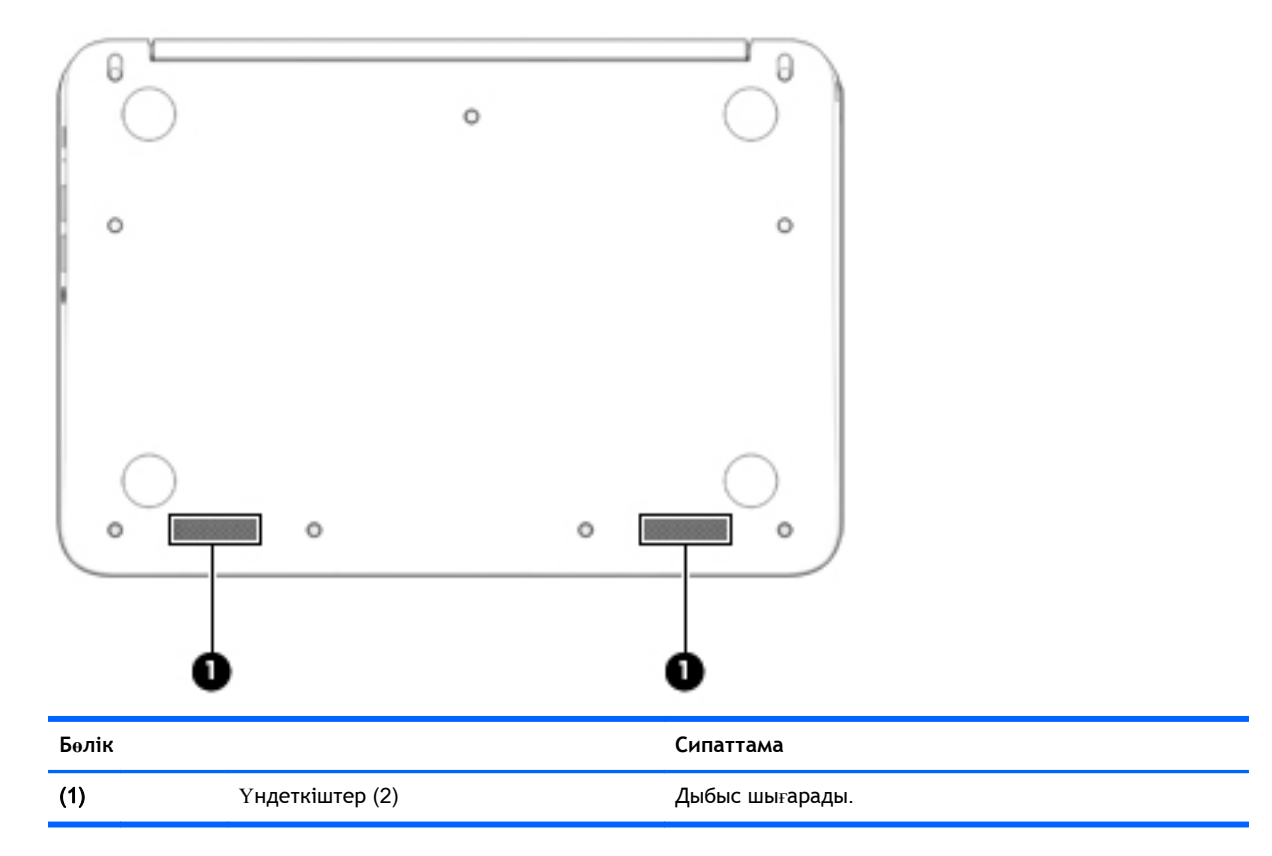

## <span id="page-13-0"></span>**Жапсырмалар**

Компьютерге жапсырылған жапсырмалар жүйе ақаулықтарын жойғанда немесе компьютермен шетелге саяхатқа шыққанда қажет болуы мүмкін.

**МАҢЫЗДЫ АҚПАРАТ:** Осы бөлімде сипатталған барлық жапсырмалар компьютердің астында орналасатын болады.

Бұл орындарды табу кезінде көмек алу үшін, [Компьютермен](#page-6-0) танысу (1-бет) бөлімін қараңыз.

**ЕСКЕРТПЕ:** Жапсырманың көрінісі осы бөлімдегі суреттегіден сəл өзгешелеу болуы мүмкін.

● Техникалық сипаттама жапсырмасы—мыналарды қоса маңызды ақпаратты береді:

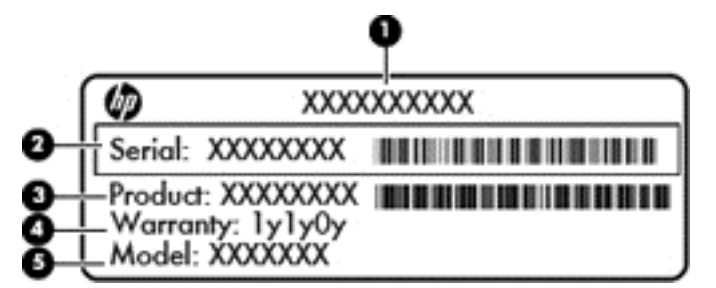

### **Бөлік**

- (1) Өнім атауы
- (2) Сериялық нөмір
- (3) Өнім нөмірі
- (4) Кепілдік күшінің мерзімі
- (5) Үлгі сипаттамасы (таңдаулы үлгілерде ғана)

Бұл ақпарат қолдау қызметіне хабарласқанда қол жетімді болуы қажет.

- Техникалық деректер жапсырмасы компьютер туралы техникалық ақпаратты береді.
- Сымсыз күәлік белгісі немесе белгілері қосымша сымсыз құрылғылар туралы ақпарат және осы құрылғылардың қолданылуы мақұлданған кейбір елдер немесе аймақтардың мақұлдау таңбаларын қамтамасыз етеді. Компьютерде бір немесе бірнеше сымсыз құрылғылар болса, бір немесе бірнеше куəландыру белгісі компьютермен бірге беріледі. Бұл ақпарат шетелге саяхатқа шыққанда қажет болуы мүмкін.

# <span id="page-14-0"></span>2 **Сенсорлы тақта іс**-**қимылдарын пайдалану**

Сенсорлы тақта саусақтар арқылы экрандағы меңзерді басқаруға мүмкіндік береді.

## **Сенсорлы тақта іс**-**қимылдарын пайдалану**

Сенсорлы тақта жұмыс үстеліндегі элементтерді басқару үшін, саусақтарыңызбен сырғыту, шымшу жəне айналдыру қимылдарын жасауға мүмкіндік береді.

## **Түрту**

Экранда элементті таңдау үшін сенсорлы тақтада түрту мүмкіндігін пайдаланыңыз.

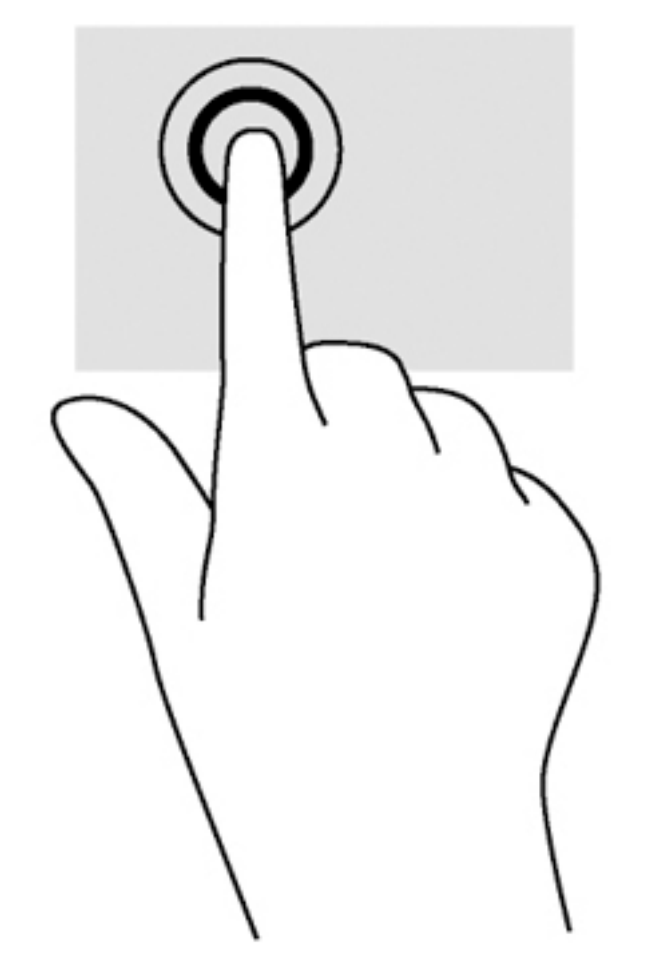

Таңдау үшін, сенсорлы тақта аймағын бір саусағыңызбен түртіңіз.

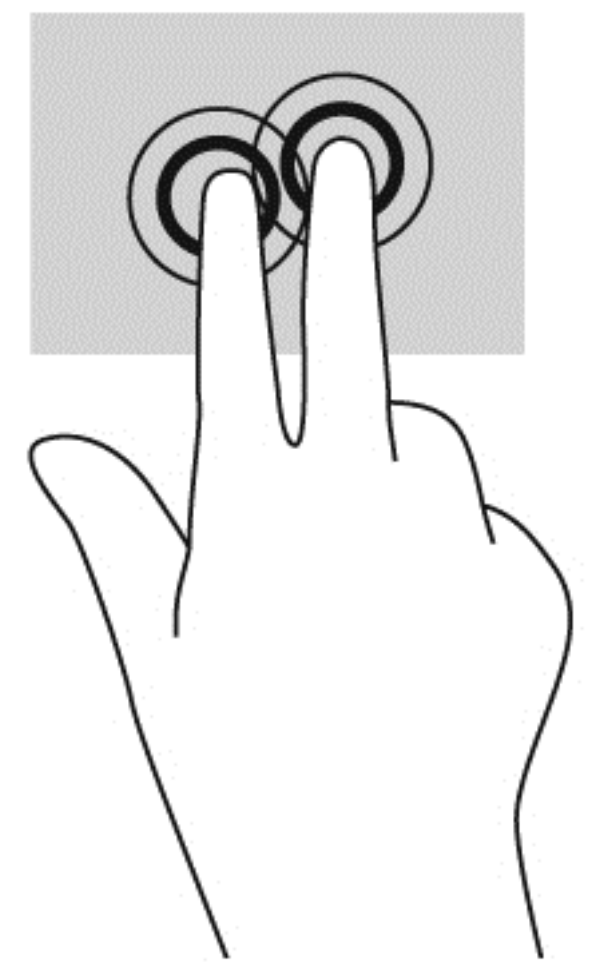

● Мəтіндік-сезгіш мəзірді ашу үшін, сенсорлы тақта аймағын екі саусағыңызбен түртіңіз.

## <span id="page-16-0"></span>**Жылжу**

Жылжу қимылы — бетте немесе суретте жоғары, төмен қарай немесе көлденең жылжу кезінде қажет əрекет. Кез келген жақта көруге болатын мазмұн болса, сол жаққа немесе оң жаққа екі саусақпен жылжу қимылы экранды жылжытады немесе веб-шолғыш тарихы бойынша алға жəне кері жылжытады.

Жылжыту үшін екі саусақты сенсорлы тақтаның үстіне бөлек қойып, оларды сенсорлы тақта арқылы жоғары, төмен, сол немесе оң жаққа қарай апарыңыз.

**ЕСКЕРТПЕ:** Жылжу жылдамдығы саусақ жылдамдығы арқылы басқарылады.

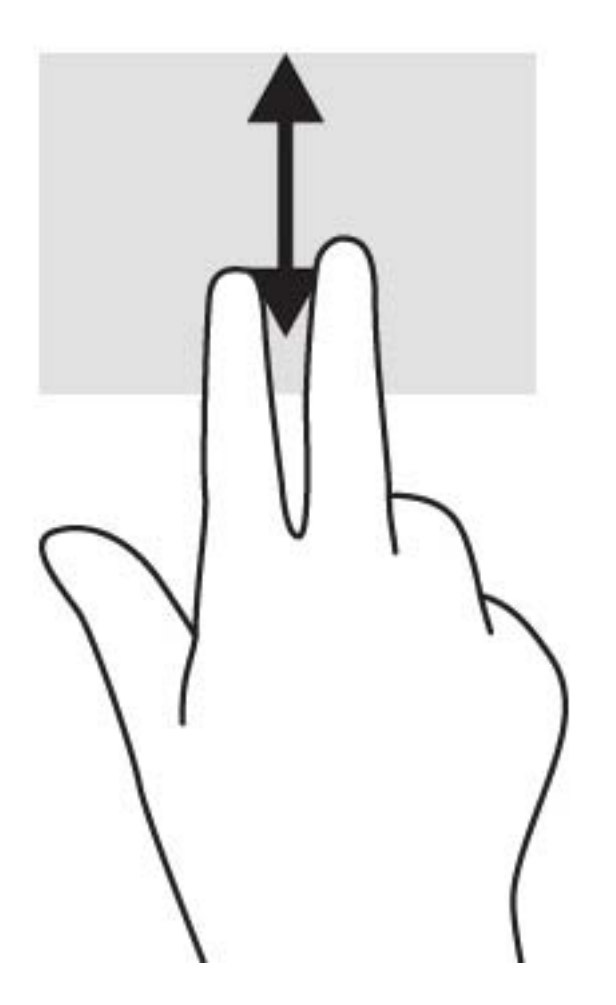

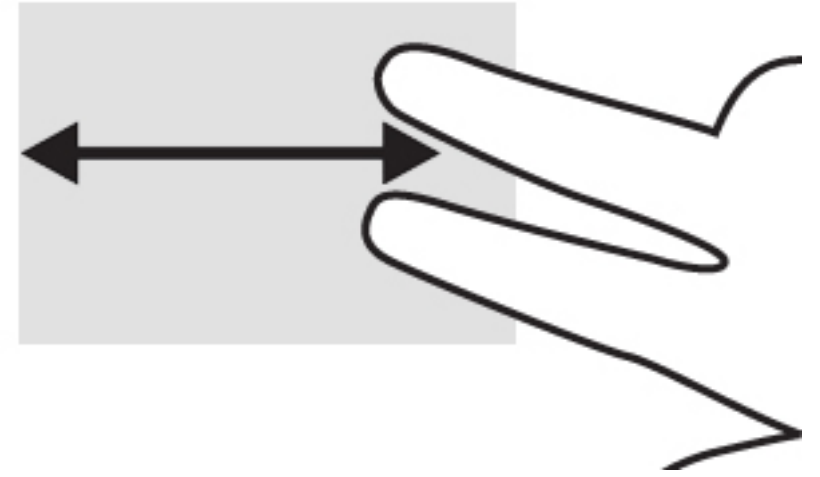

Chrome шолғышында ашық тұрған қойыншалар арасында жылжу үшін, үш саусақты сенсорлы тақтаның үстінен сол жаққа немесе он жаққа қарай апарыңыз.

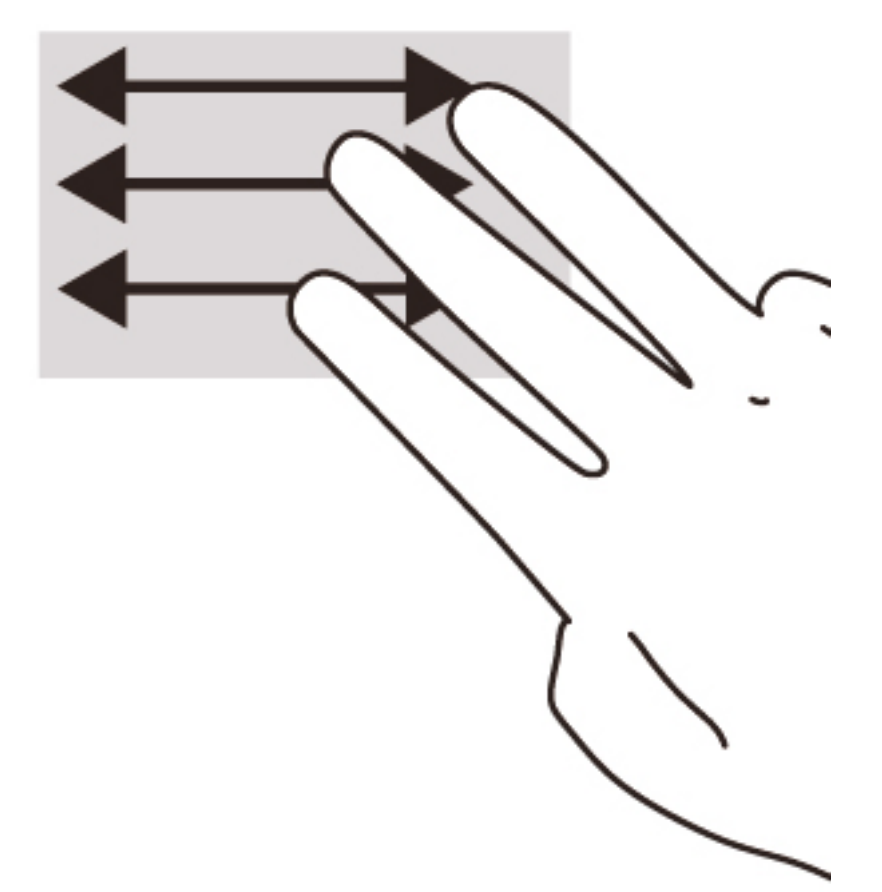

# <span id="page-18-0"></span>3 **Əрекет пернелерін пайдалану**

## **Əрекет пернелерін пайдалану**

Əрекеттер пернелері жəне пернетақта пернелерінің тіркесімдері туралы қосымша ақпаратты <https://support.google.com/chromebook/answer/183101?hl=en> бөлімінен қараңыз.

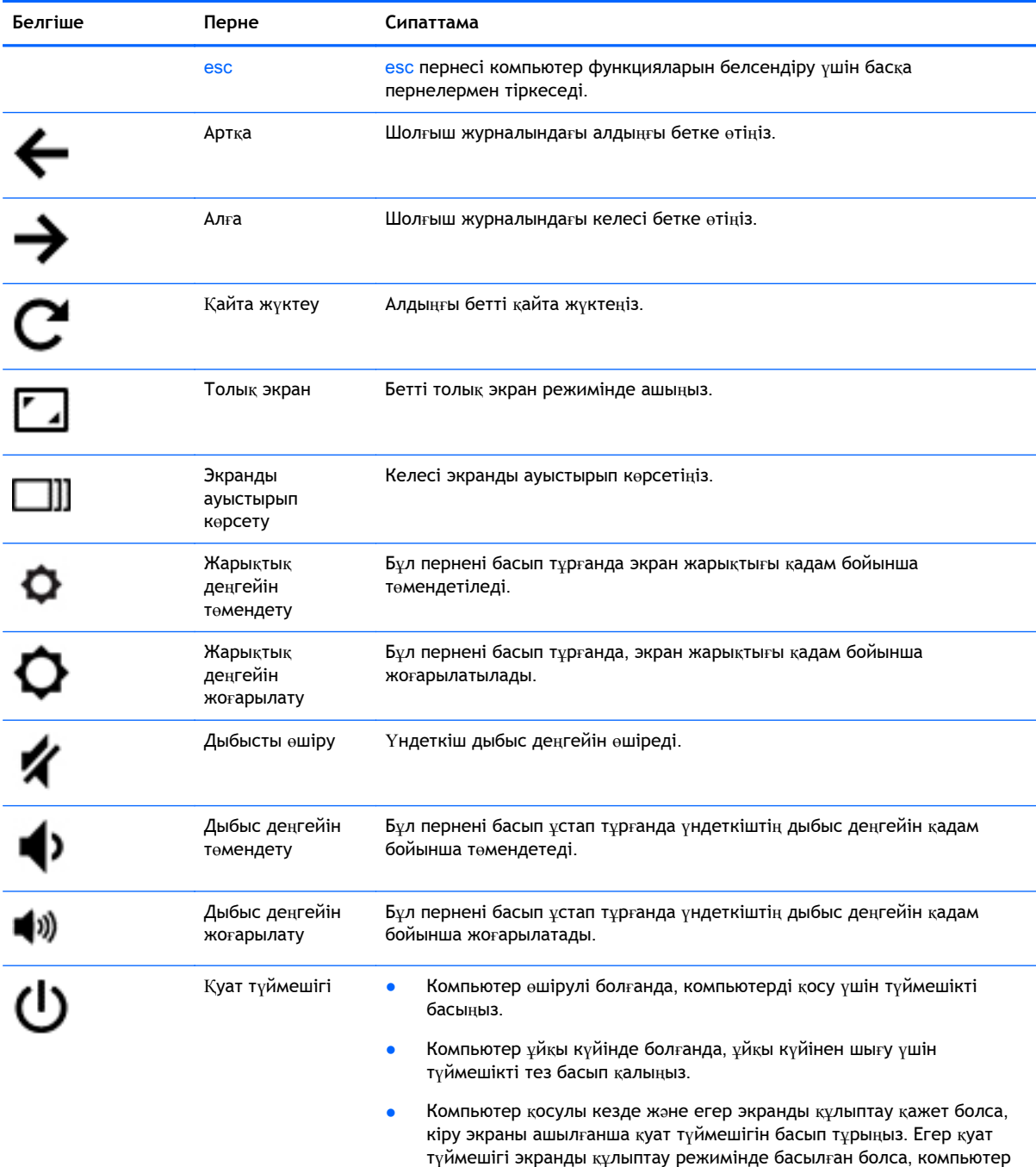

өшіріледі.

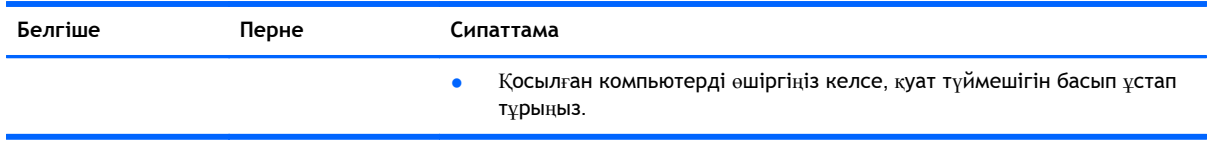

### **Қалпына келтіру режимі пернелер тіркесімі**

Жүйені қалпына келтіру режиміне қосу үшін,  $\textbf{e}$ sc +  $\bigodot$  +  $\bigodot$  пернелер тіркесімін басыңыз.

Қалпына келтіру туралы қосымша ақпаратты алу үшін,<https://support.google.com/chromeos/> мекенжайы бойынша өтіп, қалпына келтіру ақпаратын іздеңіз.

# <span id="page-20-0"></span>4 **Қуат жəне батарея**

## **Зауытта пломбаланған батарея**

Зауытта пломбаланған батареяны шығарып алмаңыз немесе ауыстырмаңыз. Батареяны алу немесе ауыстыру кепілдік күшіне əсер етуі мүмкін. Батареяның заряды тез бітетін болса, қолдау қызметімен хабарласыңыз.

Батареяны пайдалану мерзімі аяқталғанда, оны жалпы үй қалдықтарымен бірге қоқысқа тастамаңыз. Батареяны қоқысқа тастау кезінде, жергілікті заңдарды жəне аймағыңызда қолданылатын ережелерді орындаңыз.

## **Батареяны зарядтау**

- 1**.** Шағын USB адаптерін компьютерге жалғаңыз.
- 2**.** Батареяның зарядталып тұрғанын тексеру үшін, айнымалы ток адаптері шамын тексеріңіз. Бұл шам компьютердің оң жақ бүйірінде, қуат коннекторына жақын жерде орналасады.

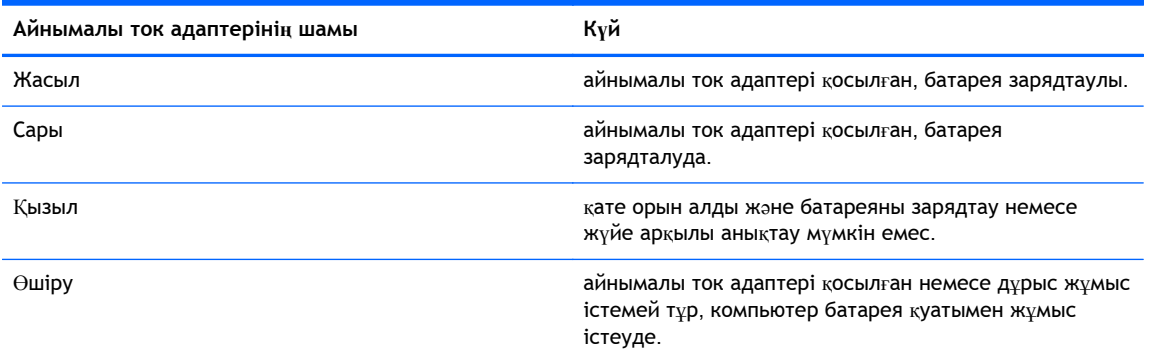

3**.** Батарея зарядталып тұрғанда, айнымалы ток адаптерінің шамы жасыл жанғанша айнымалы ток адаптерін ажыратпаңыз.

# <span id="page-21-0"></span>5 **Қосымша** HP **ресурстары**

## **Қосымша** HP **ресурстары**

Компьютерді іске қосып, осы нұсқаулықты табу үшін, *Параметрлерді орнату нұсқаулары* бөлімін пайдаландыңыз. Өнім туралы егжей-тегжейлі мəліметтер, əдістер, т.б. туралы ақпарат алу үшін, осы кестені көріңіз.

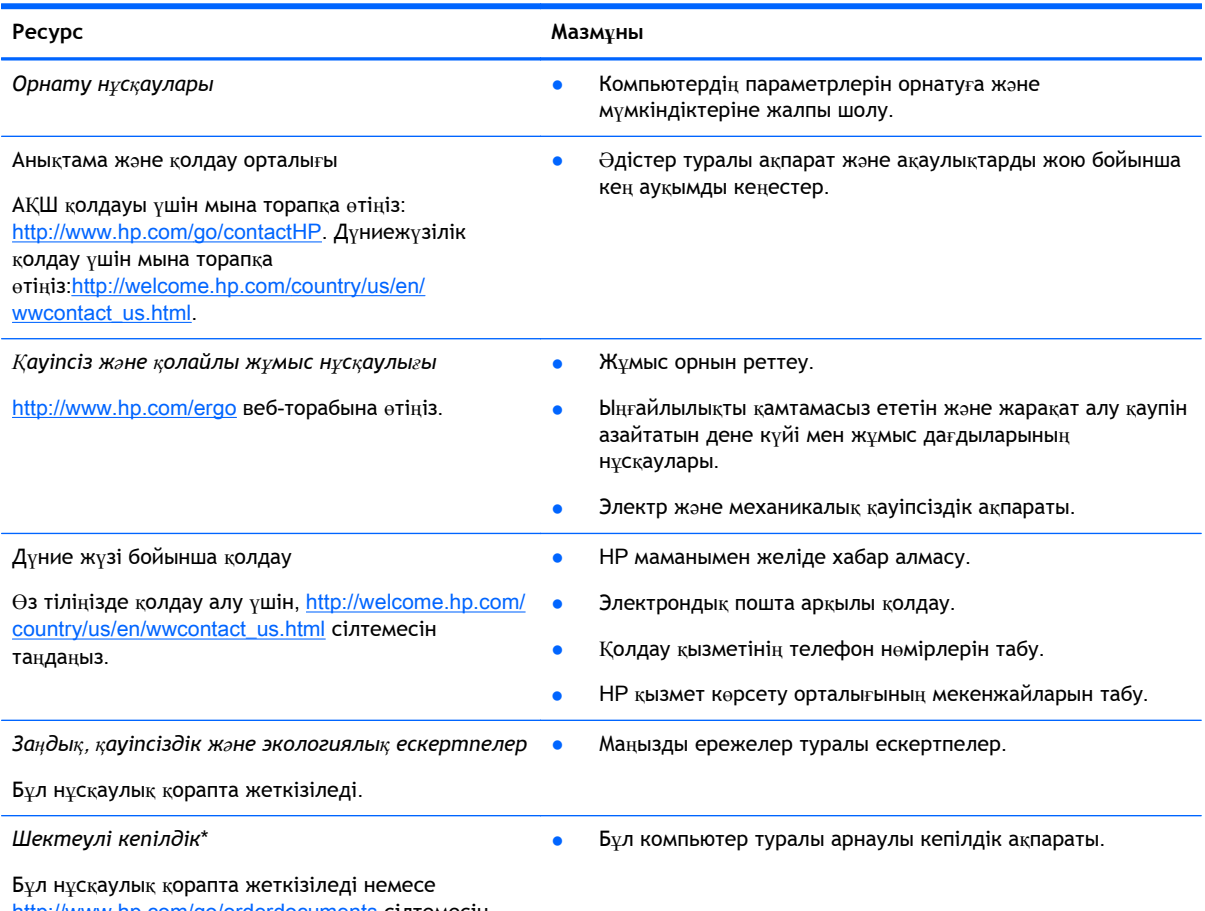

<http://www.hp.com/go/orderdocuments> сілтемесін таңдаңыз.

\*Құрылғыға қолданылатын арнайы ұсынылған НР Шектеулі кепілдігін компьютердегі жəне/немесе қорапта қамтамасыз етілген ықшам дискіде немесе DVD дискісіндегі пайдаланушы нұсқаулықтарында табуға болады. Кейбір елдерде/аймақтарда НР компаниясы басылған НР шектеулі кепілдігін қорапта ұсынады. Басылған түрдегі кепілдік берілмейтін елдерде/аймақтарда оның басылған көшірмесін <http://www.hp.com/go/orderdocuments> мекенжайы бойынша немесе төмендегі мекенжайға хат жіберіп, сұрауға болады:

- **Солтүстік Америкада**: Hewlett-Packard, MS POD, 11311 Chinden Blvd., Boise, ID 83714, USA (АҚШ)
- **Еуропа**, **Таяу Шығыс**, **Африка**: Hewlett-Packard, POD, Via G. Di Vittorio, 9, 20063, Cernusco s/Naviglio (MI), Italy (Италия)
- **Азиялық Тыныс Мұхит аймағы**: Hewlett-Packard, POD, P.O. Box 200, Alexandra Post Office, Singapore 911507 (Сингапур)

### **Ресурс Мазмұны**

Кепілдіктің басылған нұсқасына сұрау жасағанда, өнімнің нөмірін, кепілдік мерзімін (техникалық сипаттама жапсырмасынан табуға болады), атыңызды жəне пошталық мекенжайыңызды жазыңыз.

**МАҢЫЗДЫ АҚПАРАТ:** НР өнімін жоғарыда берілген мекенжайға ҚАЙТАРМАҢЫЗ. АҚШ қолдауы үшін мына торапқа өтіңіз: [http://www.hp.com/go/contactHP.](http://www.hp.com/go/contactHP) Дүниежүзілік қолдау үшін мына торапқа өтіңіз[:http://welcome.hp.com/country/us/](http://welcome.hp.com/country/us/en/wwcontact_us.html) [en/wwcontact\\_us.html](http://welcome.hp.com/country/us/en/wwcontact_us.html).

# <span id="page-23-0"></span>6 **Электростатикалық разряд**

Электростатикалық ток соғу — екі зат қатынасқа түскен кезде статикалық электр тогының соғуы, мысалы, кілем үстінде тұрып есіктің темір тұтқасын ұстағаннан болатын ток соғу.

Саусақтар немесе басқа электростатикалық разряд өткізгіштерінен шығатын статикалық электр қуатының разряды электрондық бөліктерге зақым келтіруі мүмкін. Компьютерге, диск жетегіне зақым келтіру қаупін немесе ақпараттың жоғалуын болдырмау үшін, келесі сақтық шараларын қолданыңыз:

- Егер жою немесе орнату нұсқауларында компьютерді қуат көзінен ажырату ұсынылса, жерге дұрыс қосылғаннан кейін жəне қақпақты алмас бұрын құрылғыны қуат көзінен ажыратыңыз.
- Бөліктерді орнатуға дайын болғанша, оларды электростатикалық разряд өтпейтін контейнерлерде сақтаңыз.
- Істікшелер, контактілер жəне қосылатын ұштарға тимеңіз. Электрондық бөліктерді қолмен мүмкіндігінше аз уақыт ұстаңыз.
- Магниттенбейтін құралдарды пайдаланыңыз.
- Құрамдас бөліктерін ұстамай тұрып, оның боялмаған метал бетіне саусағыңызды тигізу арқылы статикалық электр зарядын шығарыңыз.
- Бөлікті алған кезде оны электростатикалық заряд өтпейтін контейнерде сақтаңыз.

Егер статикалық электр қуаты туралы қосымша ақпарат немесе бөліктерді алып тастау не орнату кезінде көмек қажет болса, қолдау орталығына хабарласыңыз.

# <span id="page-24-0"></span>**Индекс**

## А

аудио кіріс (микрофон) ұясы, анықтау [1](#page-6-0) аудио шығыс (құлақаспап) ұясы, анықтау [1](#page-6-0)

### Ә

əрекеттер пернелері esc [13](#page-18-0) алға [13](#page-18-0) артқа [13](#page-18-0) дыбыс деңгейін жоғарылату [13](#page-18-0) дыбыс деңгейін төмендету [13](#page-18-0) дыбысты өшіру [13](#page-18-0) жарықтық деңгейін жоғарылату [13](#page-18-0) жарықтық деңгейін төмендету [13](#page-18-0) қуат түймешігі [13](#page-18-0) толық экран [13](#page-18-0)

## Б

батарея орны [8](#page-13-0) бөліктер астыңғы [7](#page-12-0) дисплей [4](#page-9-0) жоғарыдан қарағандағы көрінісі [5](#page-10-0) оң жағы [1](#page-6-0) сол жақ [3](#page-8-0)

### В

веб-камера, анықтау [4](#page-9-0) веб-камера шамы, анықтау [4](#page-9-0)

### Ж

жапсырмалар [8](#page-13-0) WLAN [8](#page-13-0) қызмет көрсету [8](#page-13-0) нормативтік [8](#page-13-0) сымсыз куəлік [8](#page-13-0)

### К

компьютерді сапарға алып шығу [8](#page-13-0) кірістірілген веб-камера шамы, анықтау [4](#page-9-0)

## Қ

қауіпсіздік кабелінің ұясы, анықтау [3](#page-8-0) Қолдау [16](#page-21-0) қуат түймешігі, анықтау [6](#page-11-0) қуат шамдары [1](#page-6-0) құлақаспап (аудио шығыс) ұясы [1](#page-6-0) қызмет көрсету жапсырмалары табу [8](#page-13-0)

## М

микрофон (аудио кіріс) ұясы, анықтау [1](#page-6-0)

## Н

нормативтік ақпарат нормативтік ақпараты бар жапсырма [8](#page-13-0) сымсыз куəландыру белгілері [8](#page-13-0)

## Ө

өнім аты жəне нөмірі, компьютер [8](#page-13-0)

## П

порттар USB<sub>1</sub>

## С

сенсорлы тақта аймағы, анықтау [5](#page-10-0) сенсорлы тақта қимылдары жылжу [11](#page-16-0) сенсорлы тақтаның жылжу қимылы [11](#page-16-0) сериялық нөмір [8](#page-13-0) сериялық нөмір, компьютер [8](#page-13-0) сымсыз куəландыру белгісі [8](#page-13-0)

## Т

түймешіктер қуат [6](#page-11-0)

## Ұ

ұялар аудио кіріс (микрофон) [1](#page-6-0) аудио шығыс (құлақаспап) [1](#page-6-0) қауіпсіздік кабелі [3](#page-8-0)

## Ү

үндеткіштер, анықтау [7](#page-12-0)

## Ш

шамдар веб-камера [4](#page-9-0) қуат [1](#page-6-0)

### І

ішкі дисплей қосқышы [4](#page-9-0) ішкі микрофондар, анықтау [4](#page-9-0)

## Э

электростатикалық разряд [18](#page-23-0)

## U

USB порттары, анықтау [1](#page-6-0)

### W

WLAN антенналары, анықтау [4](#page-9-0) WLAN жапсырмасы [8](#page-13-0) WLAN құрылғысы [8](#page-13-0)